FACIL DE USAR.

1. TECLEA EL MEDICAMENTO EN LA CASILLA BUSCAR NOMBRE/ CÓDIGOY PINCHA EN BUSCAR. POR EJEMPLO BUSCO LA ASPIRINA®,

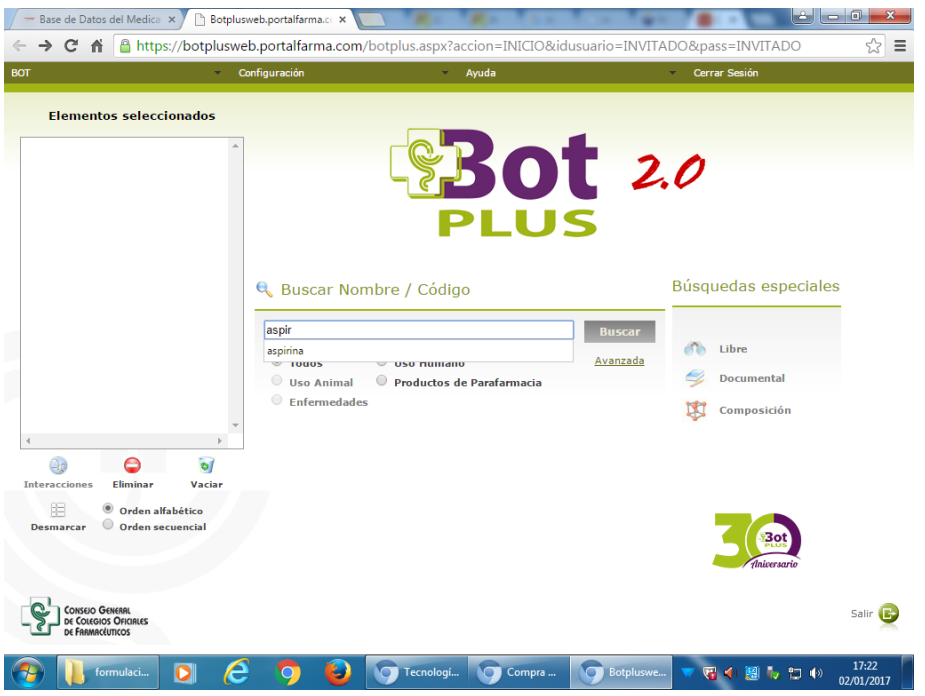

2. APARECE UN LISTADO CON TODAS LAS PRESENTACIONES COMERCIALIZADAS Y TAMBIÉN LAS QUE ESTAN DE BAJA O ANULADAS. EN EL EJEMPLO DE ASPIRINA® APARECEN COMPRIMIDOS, SOBRES, ETC.

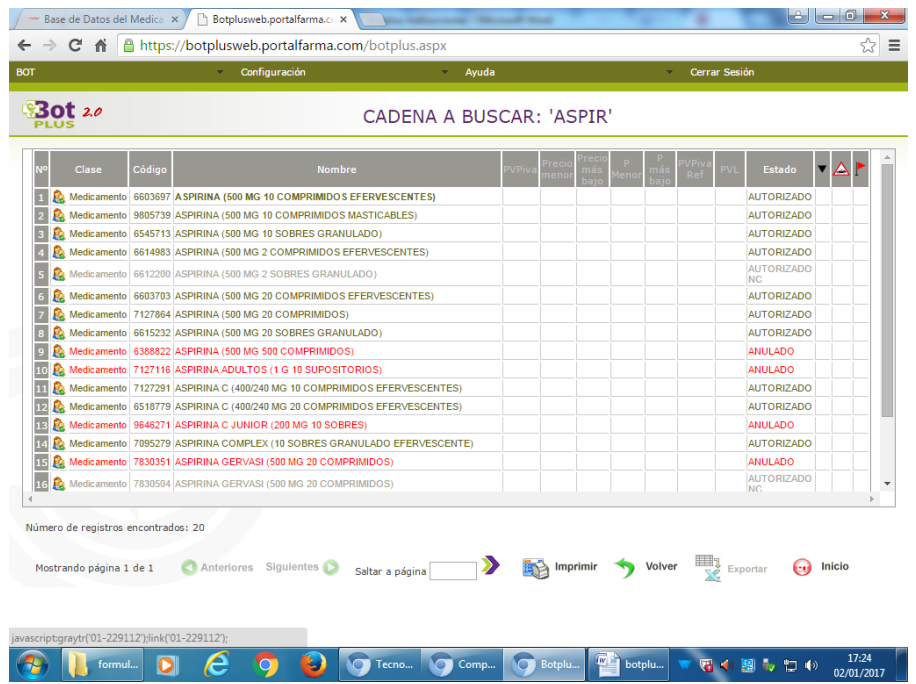

- 3. ELIGO LA PRESENTACIÓN QUE ESTOY BUSCANDO Y SE ABRE UNA PANTALLA CON LA SIGUIENTE INFORMACIÓN:
	- DATOS GENERALES
	- OTROS DATOS
	- DATOS FARMACÉUTICOS NACIONALES
	- **PROSPECTO.**
	- CONSEJOS AL PACIENTE

EN EL EJEMPLO HE ELEGIDO LA PRIMERA PRESENTACIÓN DE ASPIRINA® (500 MG 10 COMPRIMIDOS EFERVESCENTES)

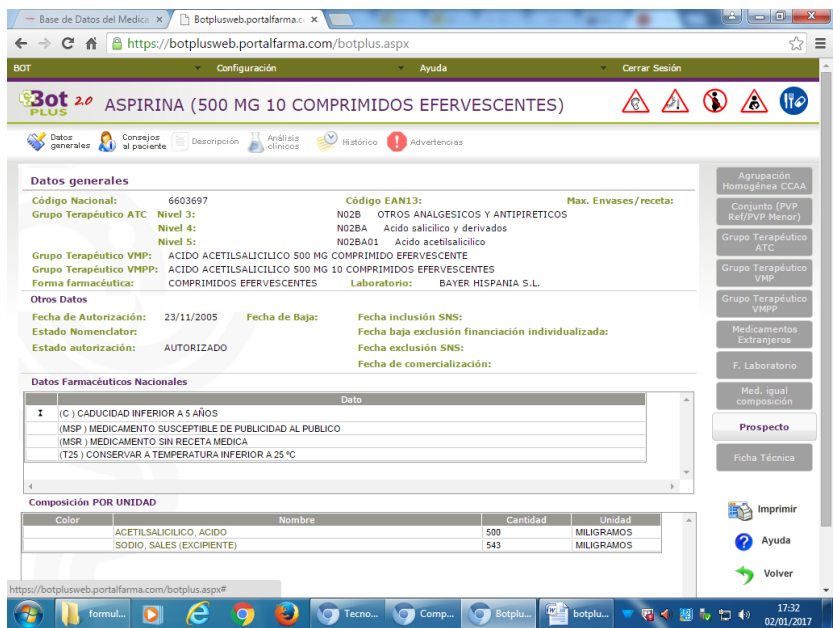

4. PICHO EN EL ICONO PROSPECTO SITUADO A LA DERECHA DE LA PANTALLA Y SE ABRE EL PROPECTO EN FORMATO PDF PARA PODER GUARDARLO, IMPRIMIRLO, ETC

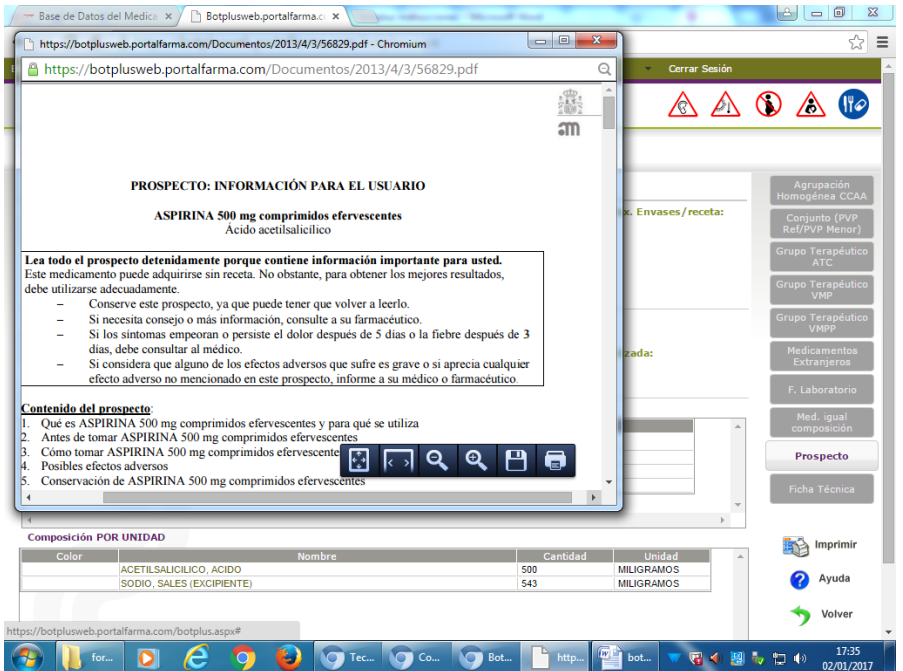